# confgit

unknown

Apr 19, 2022

# **TABLE OF CONTENTS:**

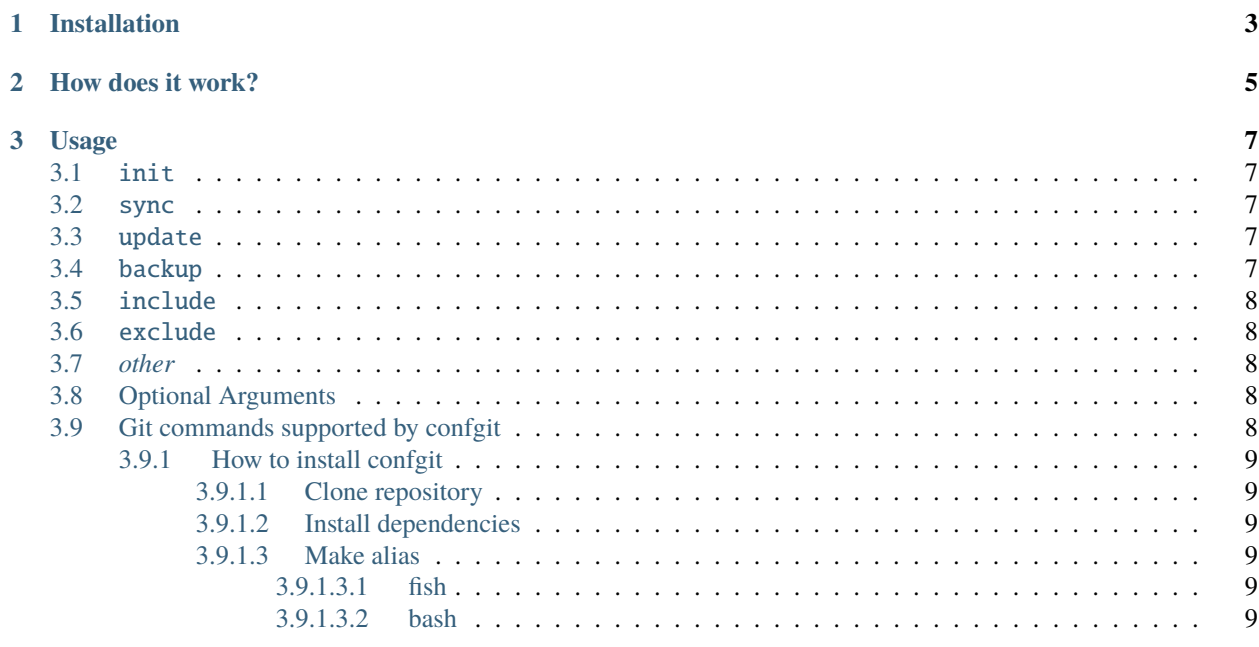

Confgit is a Git overhead for version control of your config files. The main difference between confgit and any other config file version system is it's simplicity. It makes version control and migration of config files safe and easy.

**CHAPTER**

**ONE**

# <span id="page-6-0"></span>**INSTALLATION**

#### **CHAPTER**

## **TWO**

## **HOW DOES IT WORK?**

<span id="page-8-0"></span>With confgit you do not have to learn anything new. You only need to set up a directory where confgit will copy all files you register. In result, you have all your config files centralized in one directory where you can edit and maintain your config files with git.

#### **CHAPTER**

#### **THREE**

#### **USAGE**

#### <span id="page-10-1"></span><span id="page-10-0"></span>**3.1** init

Initialize a git repository for your config files in current directory and generates config file in  $\sim$ /.config/confgit. yml if you do not specify other location using --config argument.

confgit init

confgit init --config /alternative/location/of/config/file/confgit.yml

## <span id="page-10-2"></span>**3.2** sync

Writes content of complementary files of registered files to their origins.

confgit sync

#### <span id="page-10-3"></span>**3.3** update

Writes content of origins of registered files to their's complementary files.

confgit update

## <span id="page-10-4"></span>**3.4** backup

Creates a zip file with backup of all files in confgit repository.

confgit backup

You can specify the name of the backup file.

confgit backup my\_backup\_monday.zip

If the name of the backup does not end with .zip it will be automatically added.

### <span id="page-11-0"></span>**3.5** include

Registers a file or a directory into a confgit watch list.

```
confgit include nvim.init
```
Including directories will register all its files recursively.

```
confgit include ~/.config/
```
## <span id="page-11-1"></span>**3.6** exclude

Excludes a file or directory from the registered files.

confgit exclude zoom.conf

Excluding directories will exclude all its files recursively.

```
confgit exclude .config/rofi/
```
## <span id="page-11-2"></span>**3.7** *other*

Every other command will be called as git argument in directory with registered files.

confgit pull -> git pull

## <span id="page-11-3"></span>**3.8 Optional Arguments**

- -h, --help show this help message and exit
- -c \$config\_path, --config \$config\_path load alternative config
- --debug show additional information for debugging

## <span id="page-11-4"></span>**3.9 Git commands supported by confgit**

clone, add, mv, restore, rm, sparse-checkout, bisect, diff, grep, log, show, status, branch, commit, merge, rebase, reset, switch, tag, fetch, pull, push

#### <span id="page-12-0"></span>**3.9.1 How to install confgit**

#### <span id="page-12-1"></span>**3.9.1.1 Clone repository**

cd into a directory where you want to install confgit.

```
git clone https://github.com/yagarea/confgit/
```
#### <span id="page-12-2"></span>**3.9.1.2 Install dependencies**

```
cd confgit
pip install -r requirements.txt
```
#### <span id="page-12-3"></span>**3.9.1.3 Make alias**

Making an alias makes usage much easier. I highly recommend it.

#### <span id="page-12-4"></span>**3.9.1.3.1 fish**

function confgit python /absolute/path/to/confgit/main.py \$argv end

funcsave confgit

#### <span id="page-12-5"></span>**3.9.1.3.2 bash**

Add the following line to your  $\sim$ /.bashrc file:

alias confgit="python absolute/path/to/main.py"

Then run source  $\sim$ /.bashrc to load the new alias.